# **OCHOBBI HTML/CSS**

Pasaen 10.2 B

### ЦЕЛИ ОБУЧЕНИЯ

• объяснять структуру HTML-документа использовать HTML-теги при разработке веб-страницы использовать CSS при разработке веб-страницы разрабатывать веб-страницу, используя блочную верстку применять HTML-теги для вставки мультимедиа объектов на веб страницу использовать гиперссылки для навигации по веб-ресурсу

### ВОПРОСЫ ДЛЯ ОБСУЖДЕНИЯ

- Что такое тег?
- Чем отличается Html и Css?
- Какие программы используются, для работы с Html/Css ?
- Что такое Html?

## СТРУКТУРА HTML

**!DOCTYPE html** – Служит для того, чтобы браузер понял, с каким типом документа он имеет дело **<html>...</html> – Является** корневым тегом, объеденяющий все ЭЛЕМЕНТЫ ВНУТРИ НЕГО В ЕДИНУЮ страницу <head>...</head> – В данном разделе указывается техническая информация о странице, также в ней

записывается CSS и js код

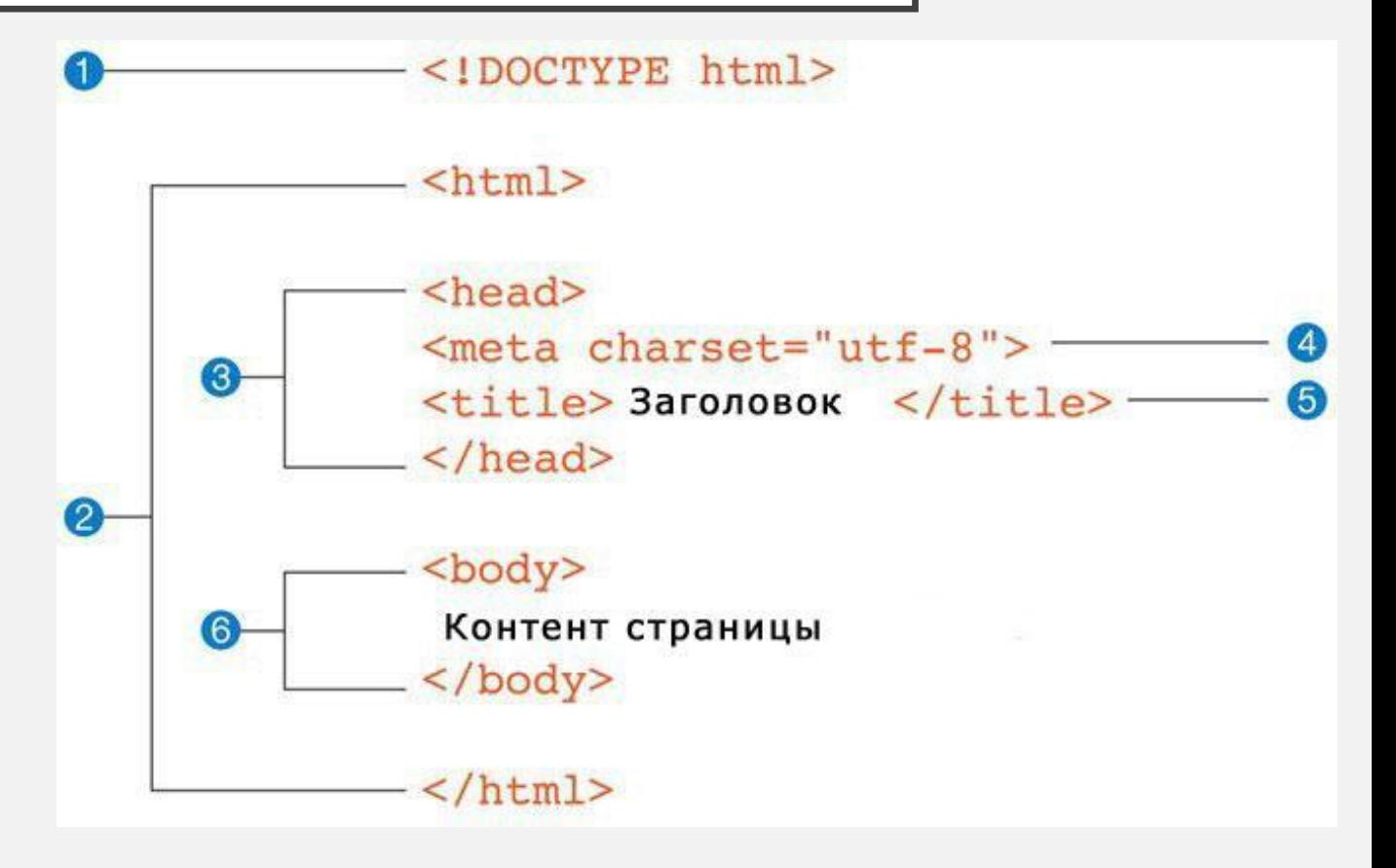

### **ФОРМАТЫ ТЕГОВ**

• Парные: <тег атрибут> текст </тег>

Например: <a href= «...»> Lorem ipsum </a>

• Одиночные: < $T$ ег атрибут = ... >

Например: <hr color = red>

### ОСНОВНЫЕ ТЕГИ

• <h1> </h1> – самый больший текст • <h6></h6> – самый маленький текст •<a href=«URL»></a> – выделенный текст, при нажатии, перенаправляет нас НА ССЫЛКУ

- $<$ p> $<$ /p> параграф
- • $<$ р align = ?> –выравнивает текст по одной из сторон страницы
- <ol></ol> нумерованный список
- <ul></ul> маркированный список
- • $\leq$ img src = «URL» > вставляет

картинку

- •<em></em> курсив
- < strong> </ strong> жирный шрифт

<h1>HTML заголовок H1</h1> <h2>HTML заголовок H2</h2> <h3>HTML заголовок H3</h3> <h4>HTML заголовок H4</h4> <h5>HTML заголовок H5</h5> <h6>HTML заголовок H6</h6>

### **Html заголовок H1**

### Html заголовок H2

Html заголовок H3

Html заголовок H4

Html заголовок H5

Html заголовок H6

### СТРУКТУРНЫЕ ТЕГИ

• <header> </header> – шапка страницы

• <footer></footer> – конец страницы, обычно записывают контактные данные или примечания

• <section > </section > - блок (секция) сайта

•<div></div> – тег используется для формирования блоков или контейнеров из которых состоит вся НТМL-страница.

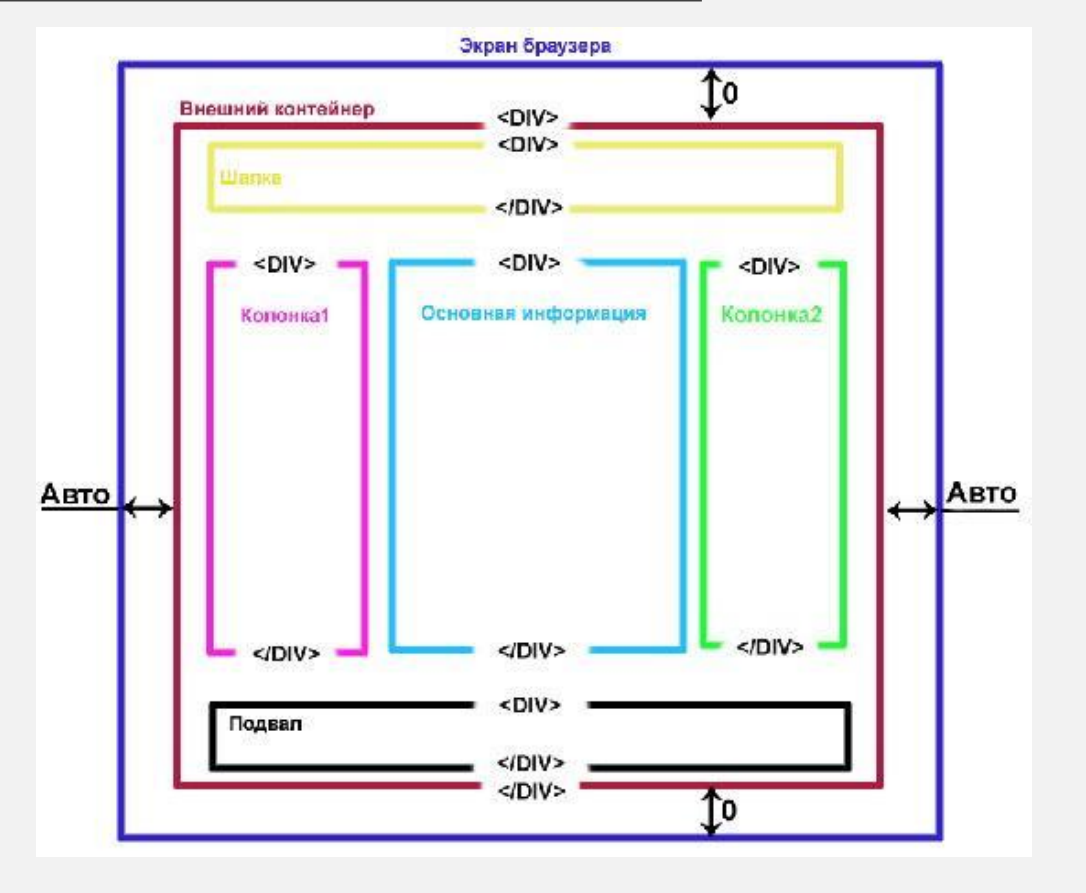

### ПРИСВАИВАНИЕ КЛАССА

Для взаимодействия с определенным тегом, из множества одинаковых, например, только с одним <p>, мы присваиваем ему класс, название класса можно выбрать самому. После, во время создания дизайна, для обращения к определенному классу нужно написать:

**.Имя класса** (в имени класса не должно быть пробелов)

Например:

```
<! DOCTYPE HTML>
<html>
 <head>
  <meta charset="utf-8">
 <title>Классы</title>
  <style>
  Р { /* Обычный абзац */
    text-align: justify; /* Выравнивание текста по ширине */
   P.cite \frac{1}{2} /* Aбзац с классом cite */
    color: navy; /* Цвет текста */
   margin-left: 20px; /* Отступ слева */
    border-left: 1px solid navy; /* Граница слева от текста */
    padding-left: 15px; /* Расстояние от линии до текста */
  \langle/style>
```
#### $\langle$ /head> <body>

<p>Для искусственного освещения помещения применяются люминесцентные лампы. Они отличаются высокой световой отдачей, продолжительным сроком службы, малой яркостью светящейся поверхности, близким к естественному спектральным составом излучаемого света, что обеспечивает хорошую цветопередачу. </p> <p class="cite">Для исключения засветки экрана дисплея световыми потоками оконные проемы снабжены светорассеивающими шторами.</p>  $\langle \text{body} \rangle$ 

 $\langle$ /html>

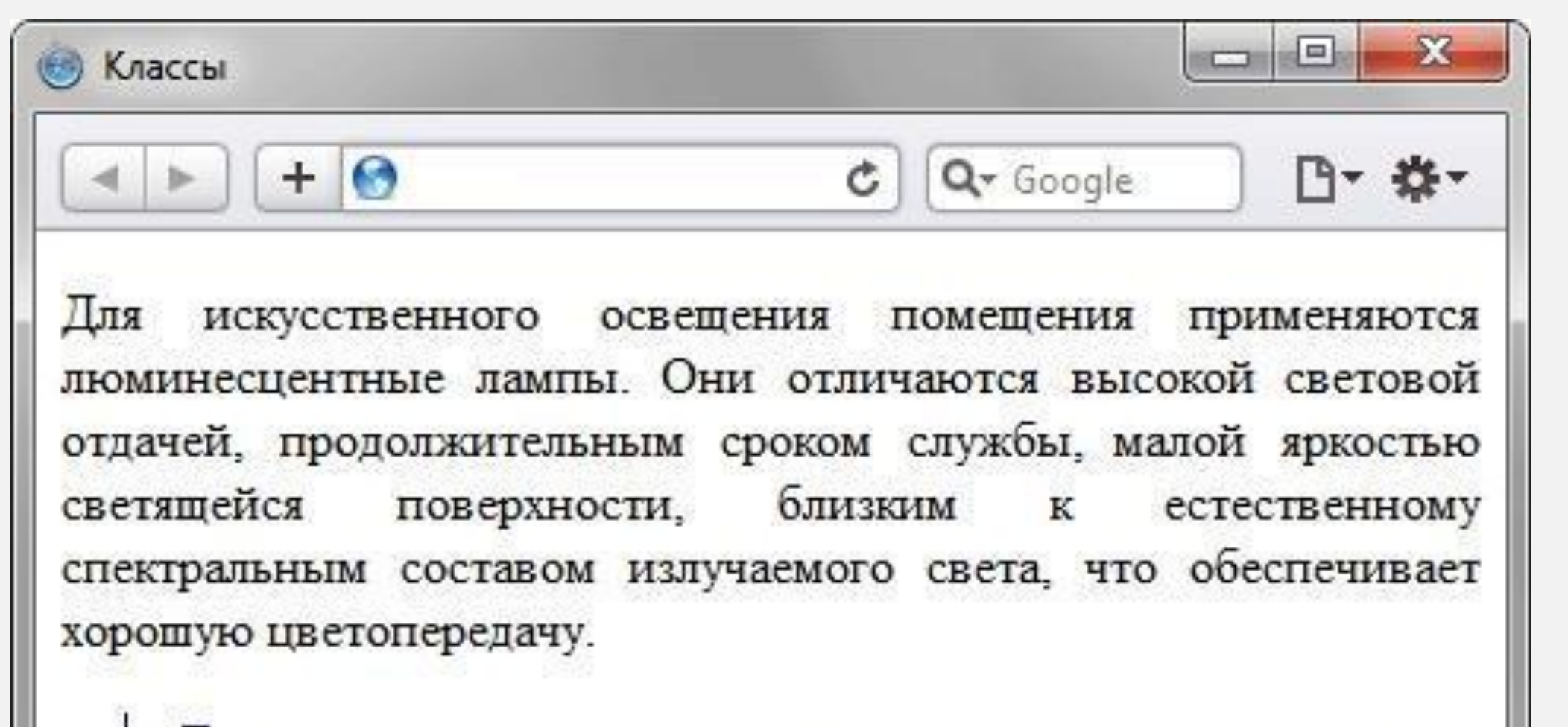

Для исключения засветки экрана дисплея световыми потоками оконные проемы снабжены светорассеивающими шторами.

### CSS, ИЛИ ЖЕ ОФОРМЛЕНИЕ

CSS используется создателями вебстраниц для задания цветов, шрифтов, стилей, расположения отдельных блоков и других аспектов представления внешнего вида этих веб-страниц. Основной целью разработки CSS является ограждение и отделение описания логической структуры веб-страницы.

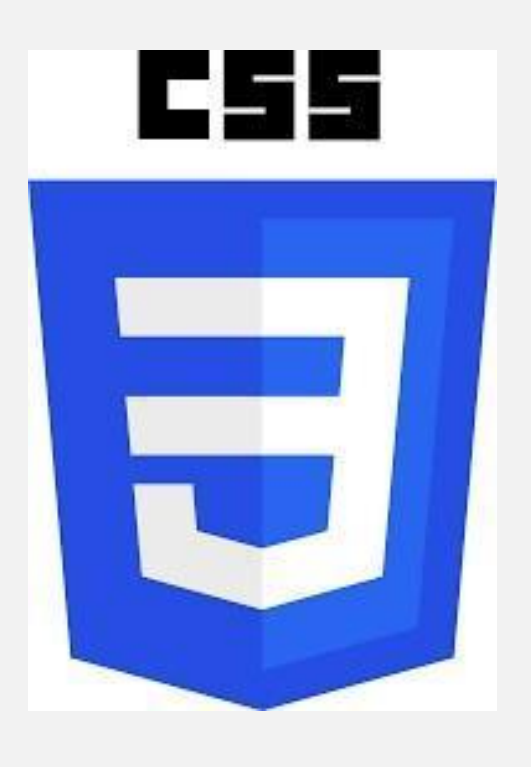

## ПОДКЛЮЧЕНИЕ

- Изначально у вас два файла, для подключения файла с Html кодом к файлу с CSS кодом (за это дадут балл), нужно прописать:
- <link href=«URL\_адрес\_CSS\_файла» rel=«stylesheet» type=«text/css»>
- В атрибуте href необходимо указать URL/адрес файла, содержащего набор стилей CSS. Атрибуты rel=«stylesheet» и type=«text/css» указывают, что указанный файл является таблицей стиля в формате CSS.

### **CSS KOA**

CSS код пишется по такому принципу:

Ммя класса {

}

свойство: значение;

Есть такие свойства, которые отходят от данного принципа, но он является **ОСНОВНЫМ** 

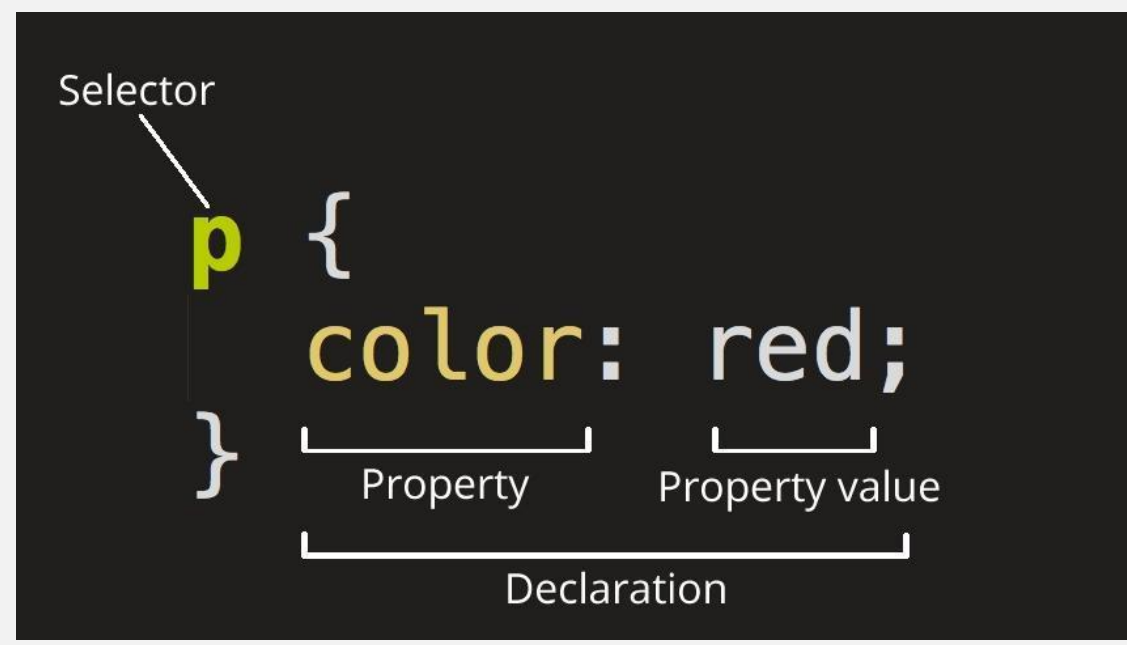

### ОСНОВНЫЕ CSS ТЕГИ

• color:  $\#RRGGBB$  – присваивает цвет тому или иному объекту, цвет записывается в виде цифр, если вы будете работать в специальной среде для программирования, вы сможете выбрать цвет, написав его название или выбрав на палитре. Иначе, вы можете воспользоваться сайтом, который поможет вам подобрать палитру и даст «названия» цветов: https://htmlcolorcodes.com/color-names/

• Width:  $100px - \text{I}$ Иирина чего то

•Heigh : 100px - Высота чего то

### РАБОТА С ФОНОМ

- •background-color: #RRGGBB разукрашивает фон в определенный цвет
- •background-image: url(«какая то ссылка лол») ставит на фон выбранную картинку
- •background-repeat: ? отвечает за повторение фона, может принимать значения: «repeat-x», «repeat-y», «repeat» «no-repeat»
- •background-attachment: ? Это свойство определяет фиксирование фонового изображения при скроллинге, принимает значения «scroll», «fixed»

### МУЛЬТИМЕДИА. ВИДЕО

Чтобы вставить видео, нужно прописать тег <video> и вставить в него НУЖНУЮ ССЫЛКУ

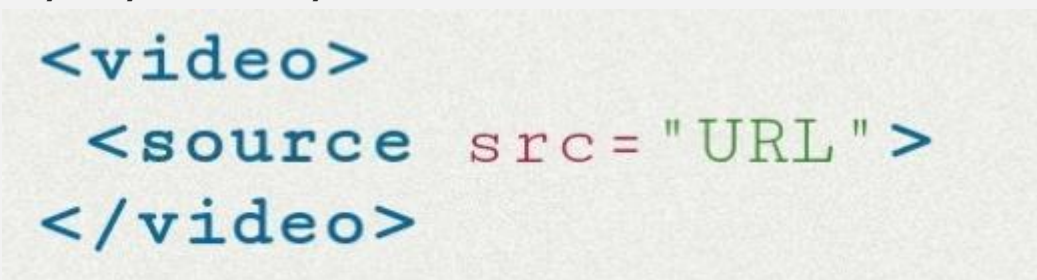

У данного тега есть атрибуты:

- autoplay Видео автоматически включается
- •controls добавляет панель управления
- •loop зацикливает видео
- •preload загружает видео вместе с страницей

## **ОТСТУПЫ**

•margin: 50px 35px 8px auto

Отступы код читает как: отступ сверх/отступ справа/отступ снизу/отступ слева по порядку, то есть 8px в нашем случае, это отступ снизу. Чтобы отредактировать один выбранный отступ, нужно через тире дописать ǼǽǹǻǹǸǾ, ǸǫǺǻdzǷǰǻ margin-right

### ЛИНИИ И ПРОСТО ОФОРМЛЕНИЕ

- <hr> добавляет горизонтальную линию, служит для разделения
- Border добавляет границу для выбранной секции  $\bullet$